Hier beschreibe ich ausschließlich die funktioniale Herangehensweis. Die Optik bleibt vollständig außen vor.

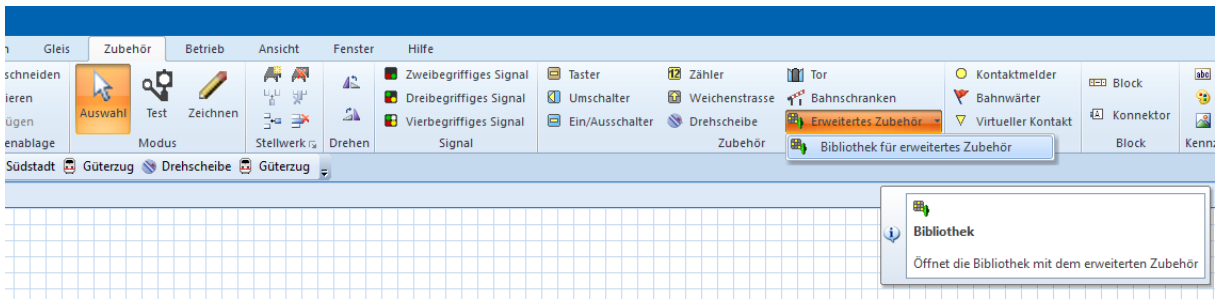

1. Öffnen des Menü Erweitertes Zubehör

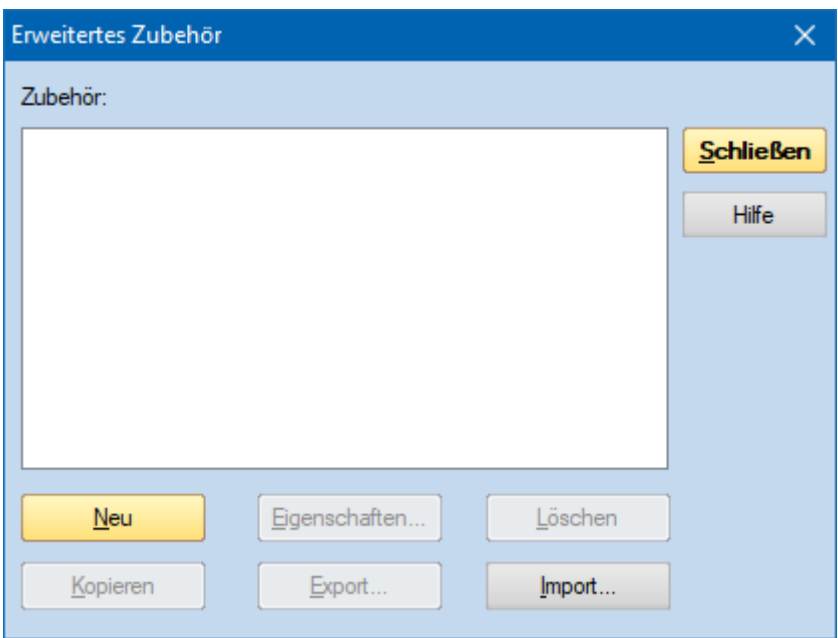

2. Definition eines neuen Erweiterten Zubehör mit dem Button **Neu**

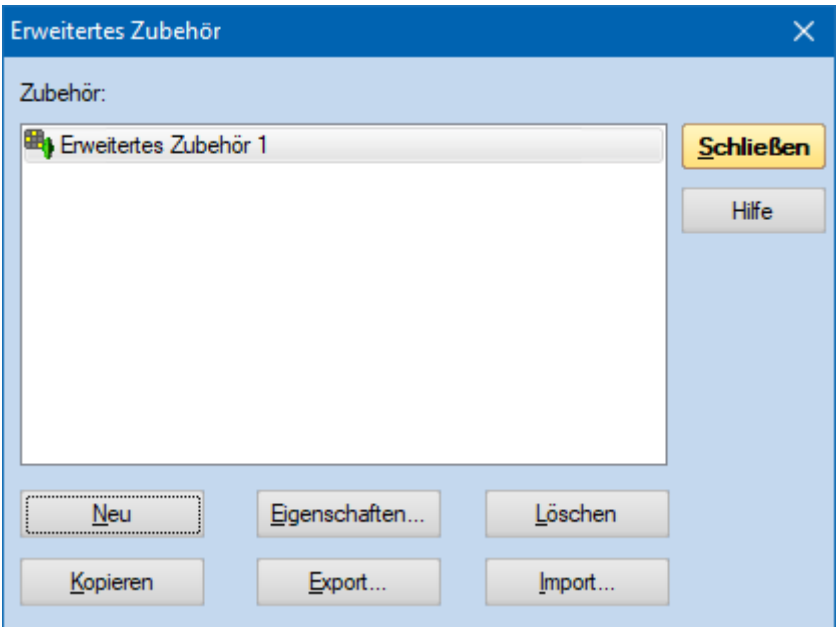

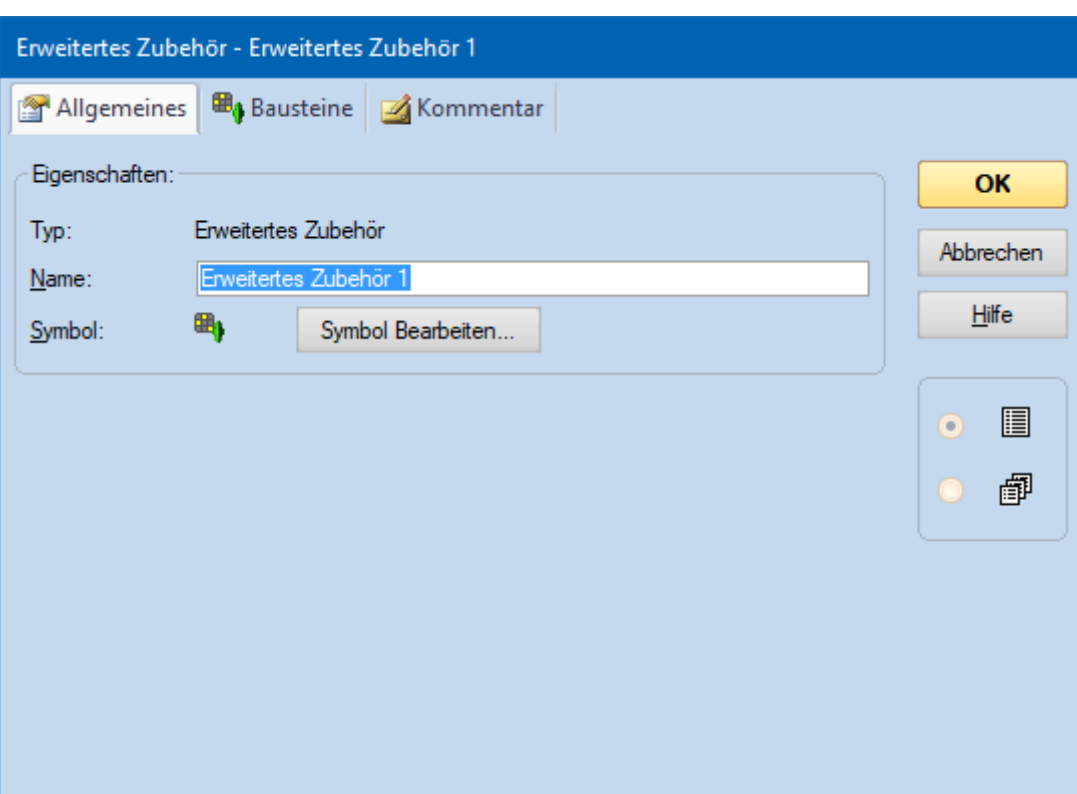

3. Öffnen der Eigenschaften mit dem Button **Eigenschaften**

4. Reiter **Bausteine** öffnen

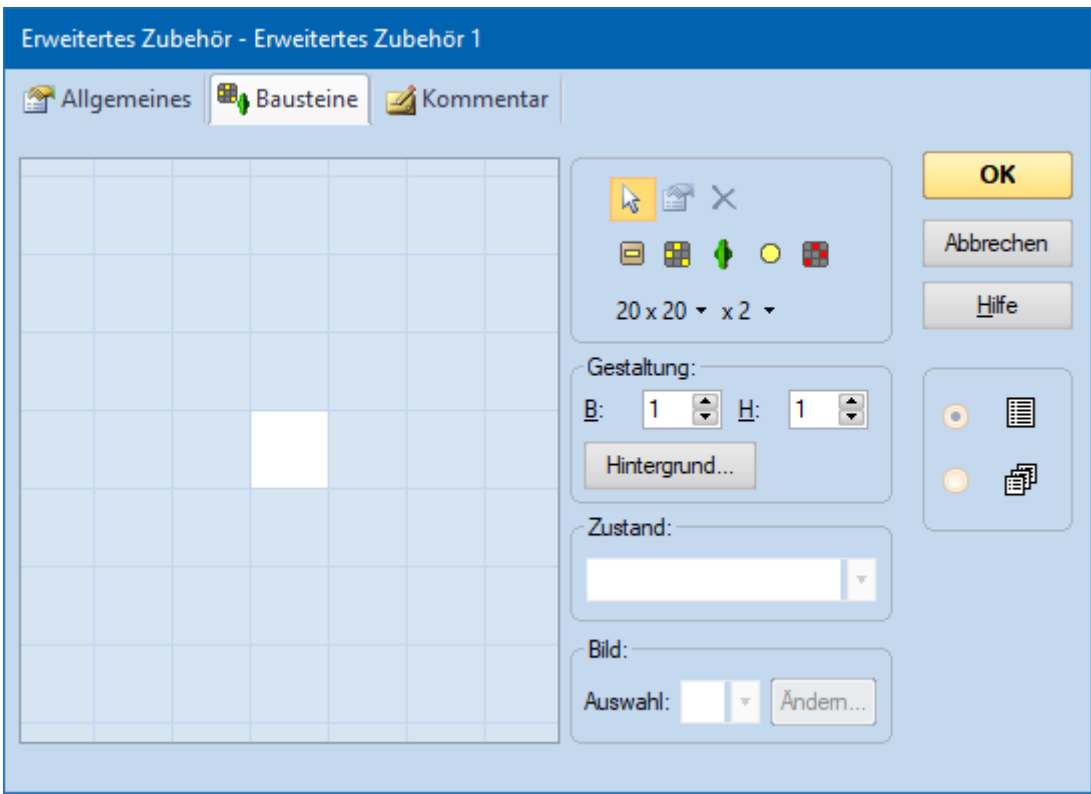

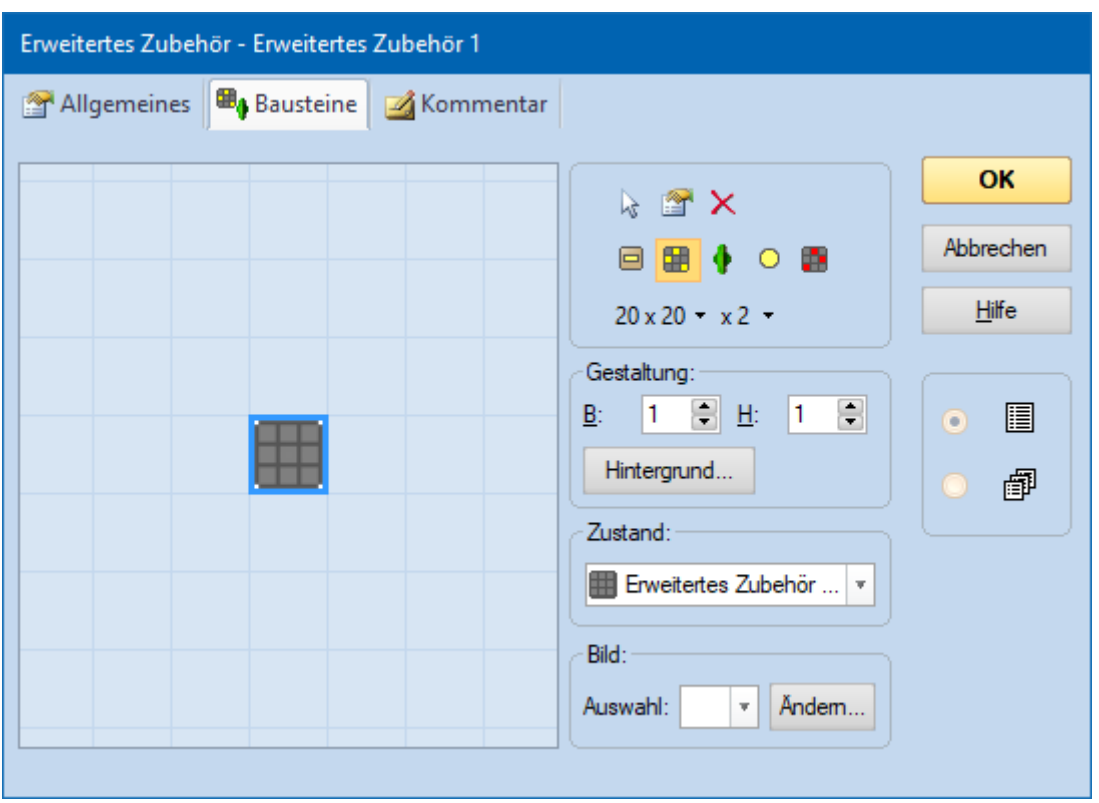

5. Schalter in das weiße Feld positionieren und die Eigenschaften des Schalters öffnen (Schalter auswählen und in das weiße Feld klicken)

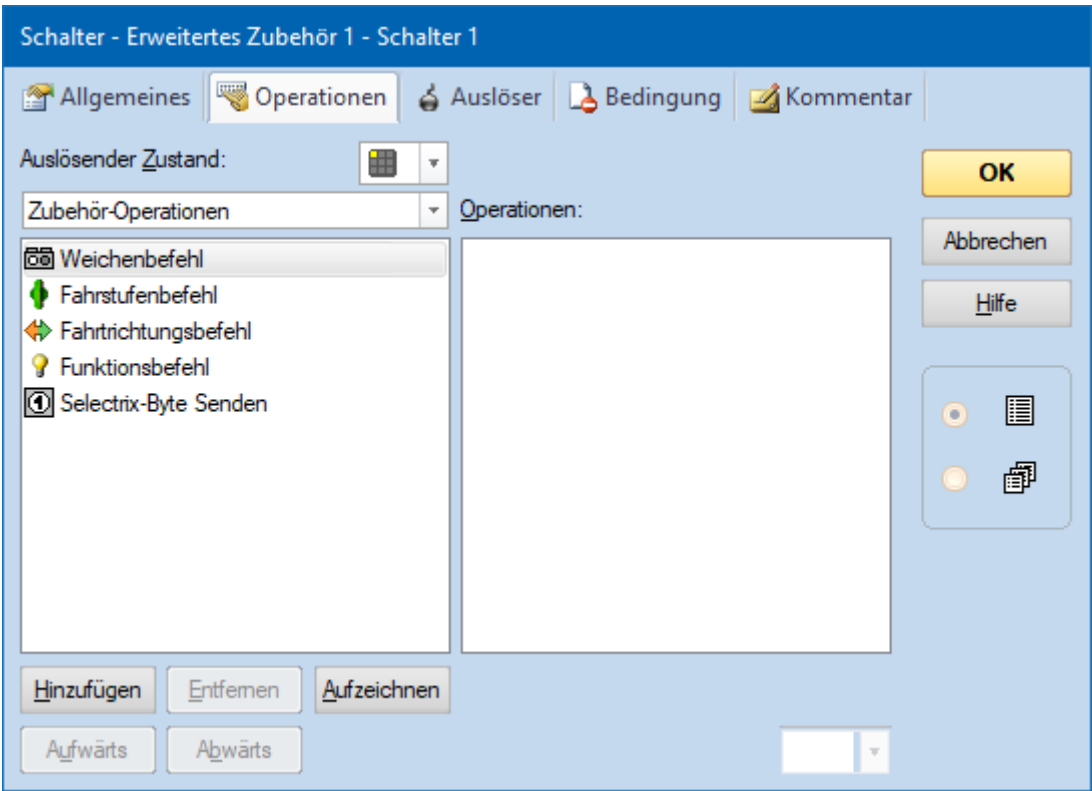

6. Den Befehl Fahrstufenbefehl hinzufügen und eine gewünschte Decoder-Fahrstufe (nicht Geschwindigkeit) wählen

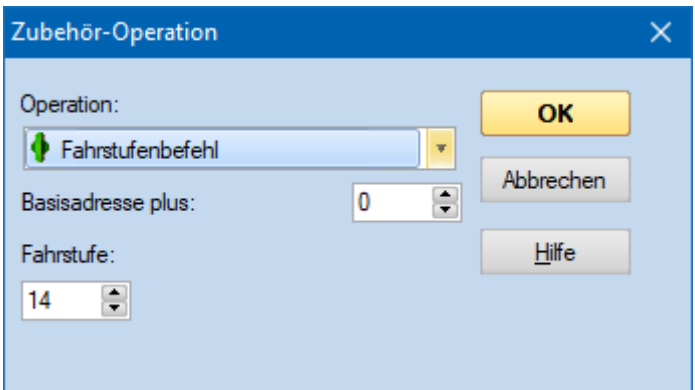

Die gewünschte Fahrstufe kann man mit der Zentrale ermitteln, ich empfehle 2/3 der Höchstgeschwindigkeit. Bei 28 Fahrstufen entspricht das Fahrstufe 19 (auch wenn hier in den Bildern FS 14 ausgewählt ist).

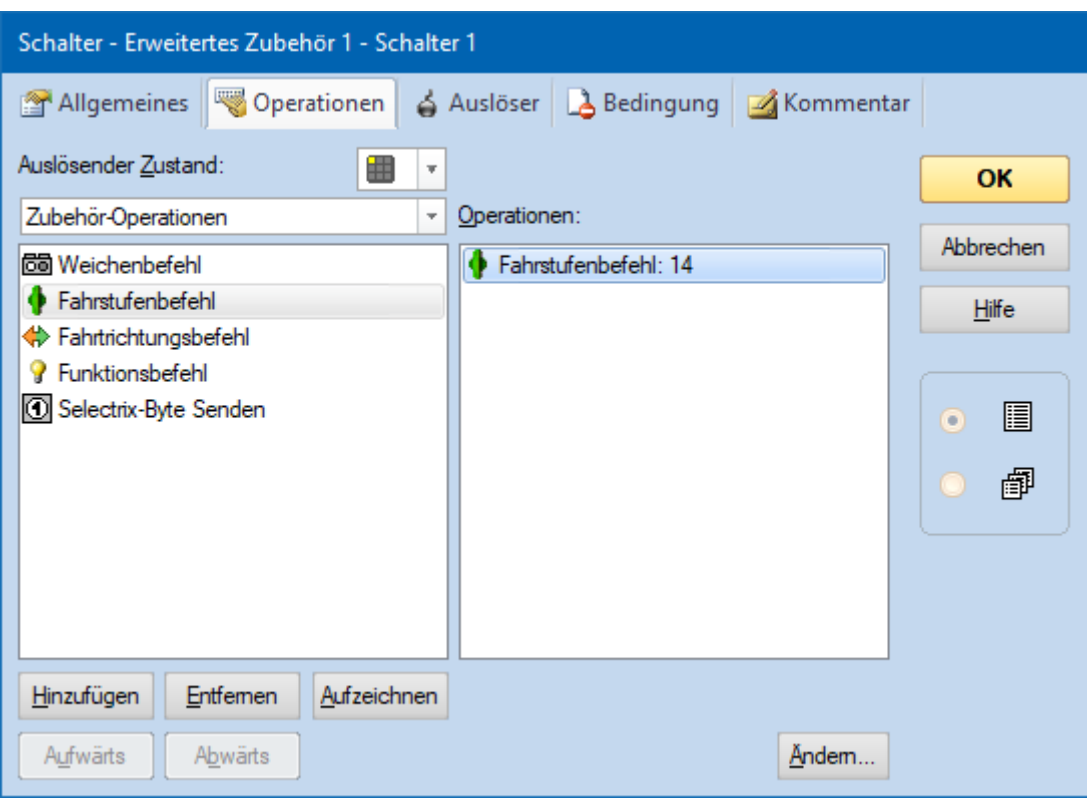

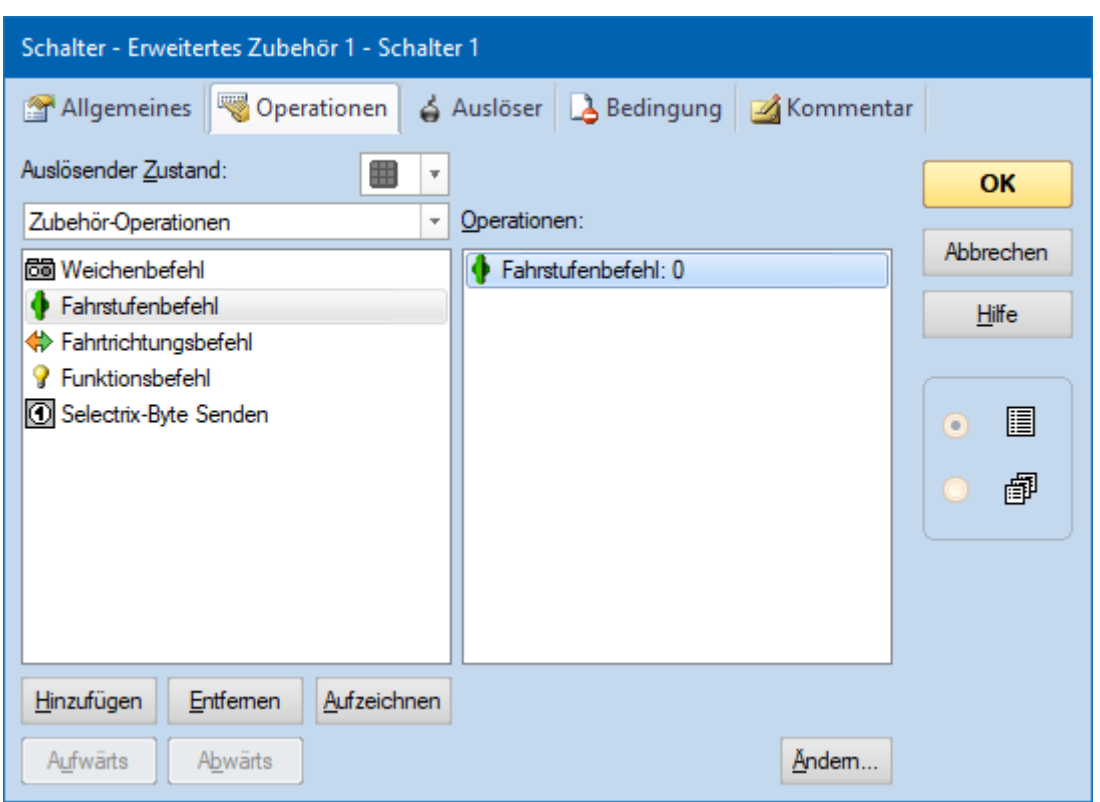

- 7. Im zweiten Status wird Fahrstufe 0 gewählt damit wird die Radreinigungsanlage wieder ausgeschalten
- 8. Alle Fenster mit **OK** und **Schließen** schließen

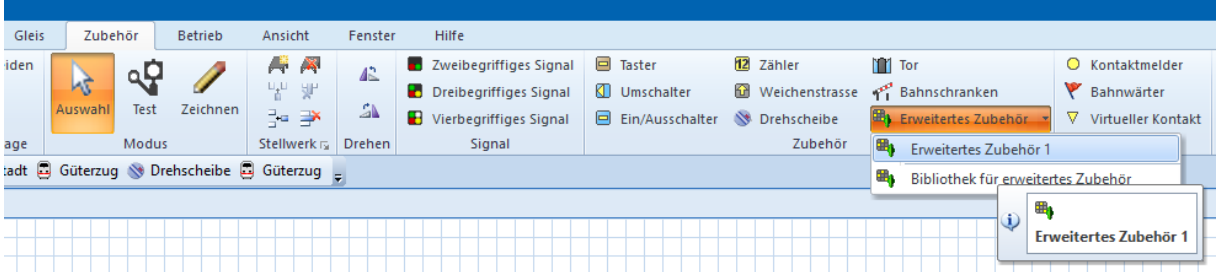

9. Im Stellwerk ist dann das neu erstellte Zubehör zu wählen, zu positionieren und deren Eigenschaften zu öffnen

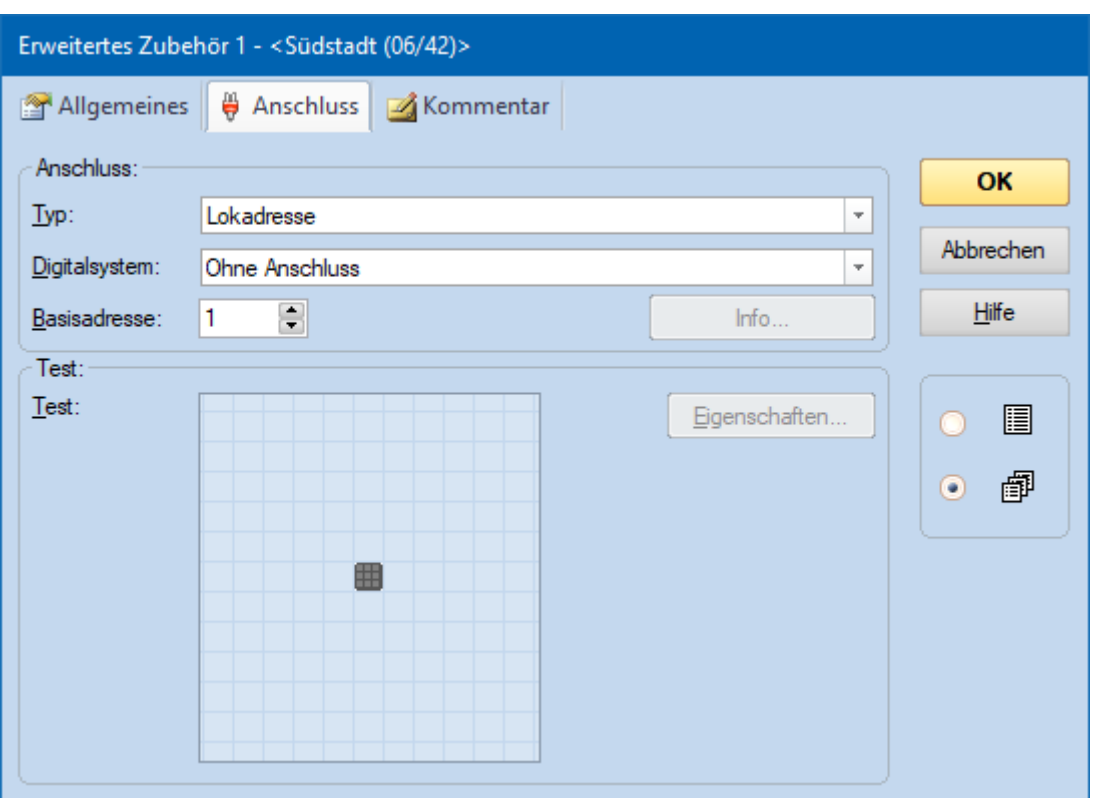

## 10. Bei Basisadresse wird die Adresse und Digitalsystem des Lokdekoders eingestellt

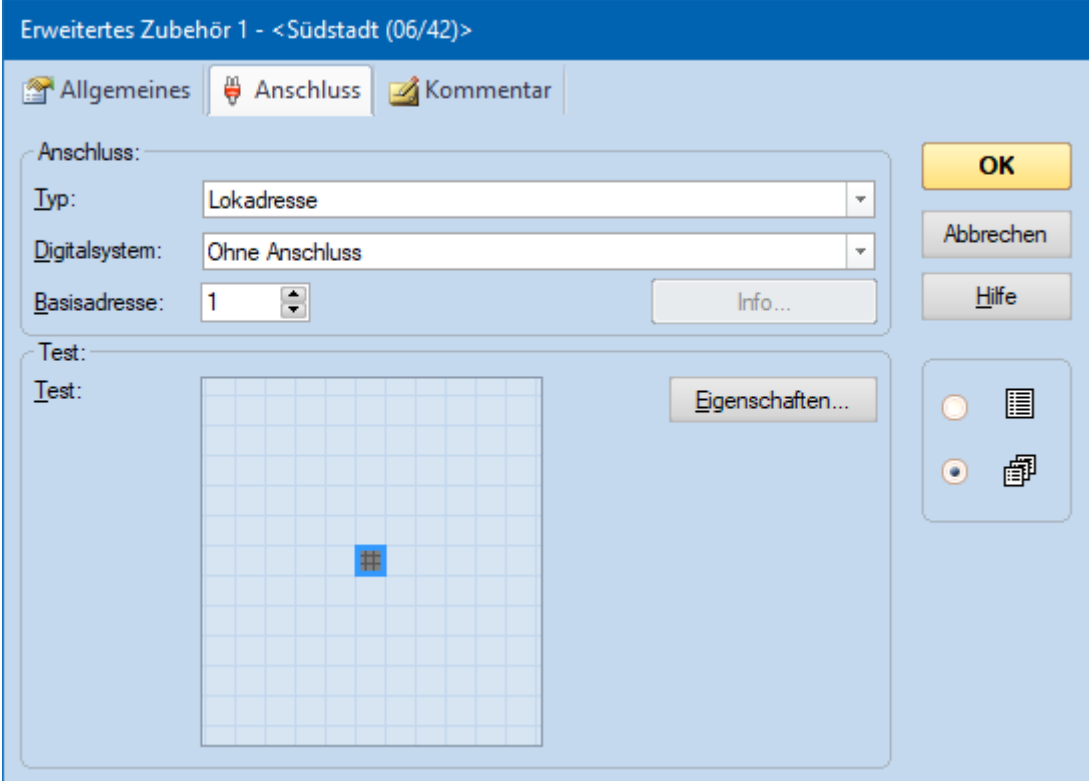

- 11. Klickt man im unteren Feld den Schalter an, wird der Button Eigenschaften aktiv
- 12. Durch das Drücken auf den Button werden die Eigenschaften des Erw. Zubehörs geöffnet

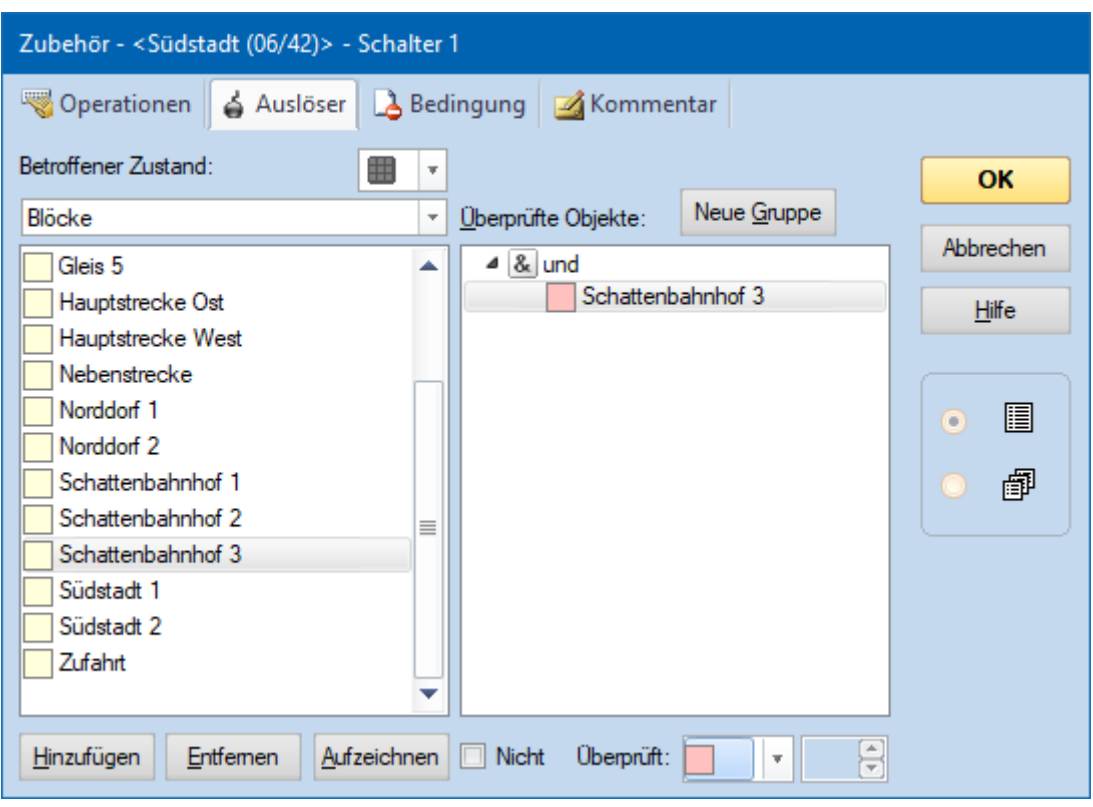

13. Im Reiter Auslöser wird der Block im belegten Zustand ausgewählt, in dem die LUX Radreinigungsanlage auf der Anlage installiert ist. Alternativ kann man auch einen/den ausgelösten Melder nutzen.